申請住宿床位查詢

## (校務系統畫面查詢流程)

※如有問題請撥打07-6158000轉分機2136.2132詢問

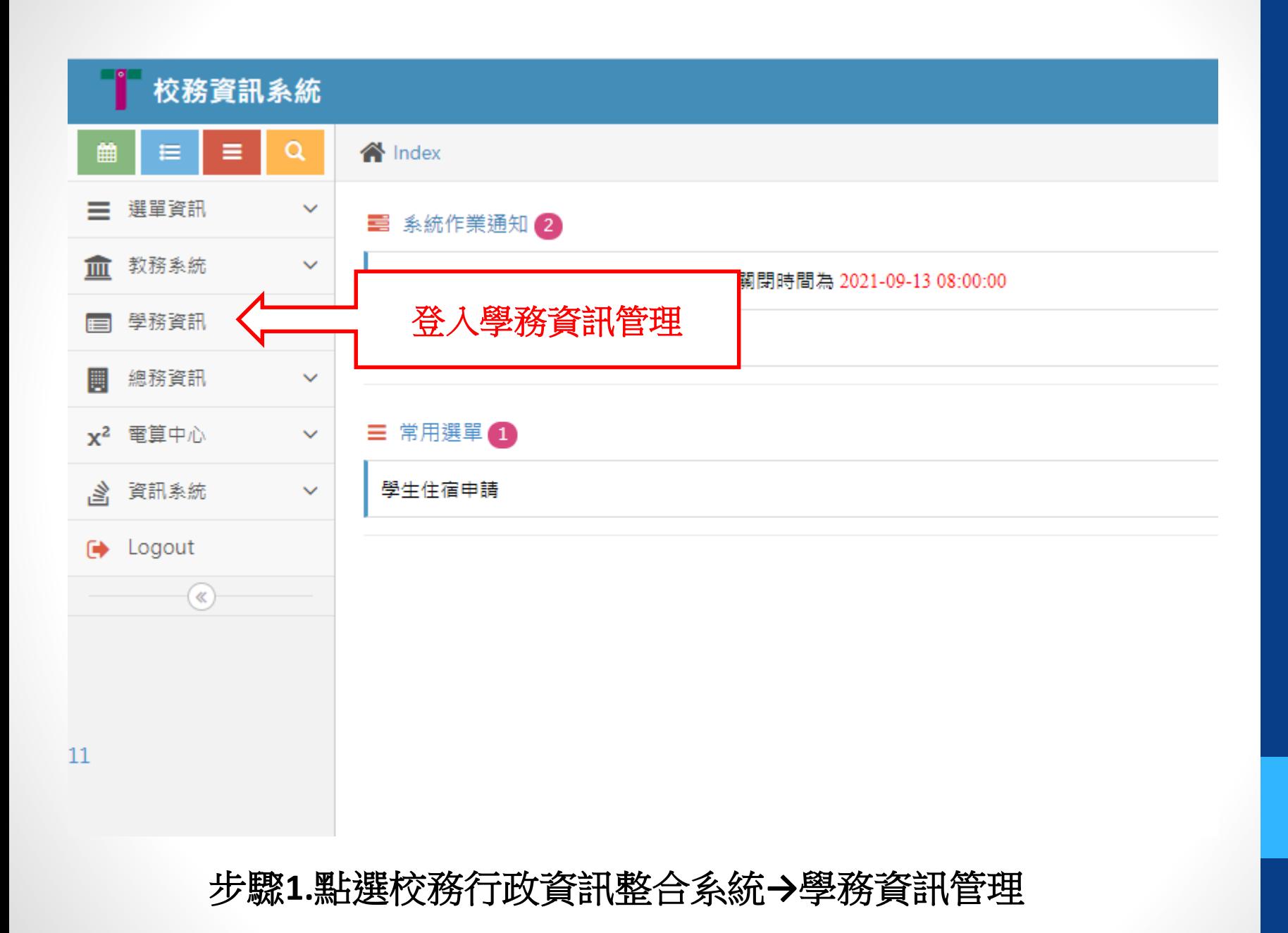

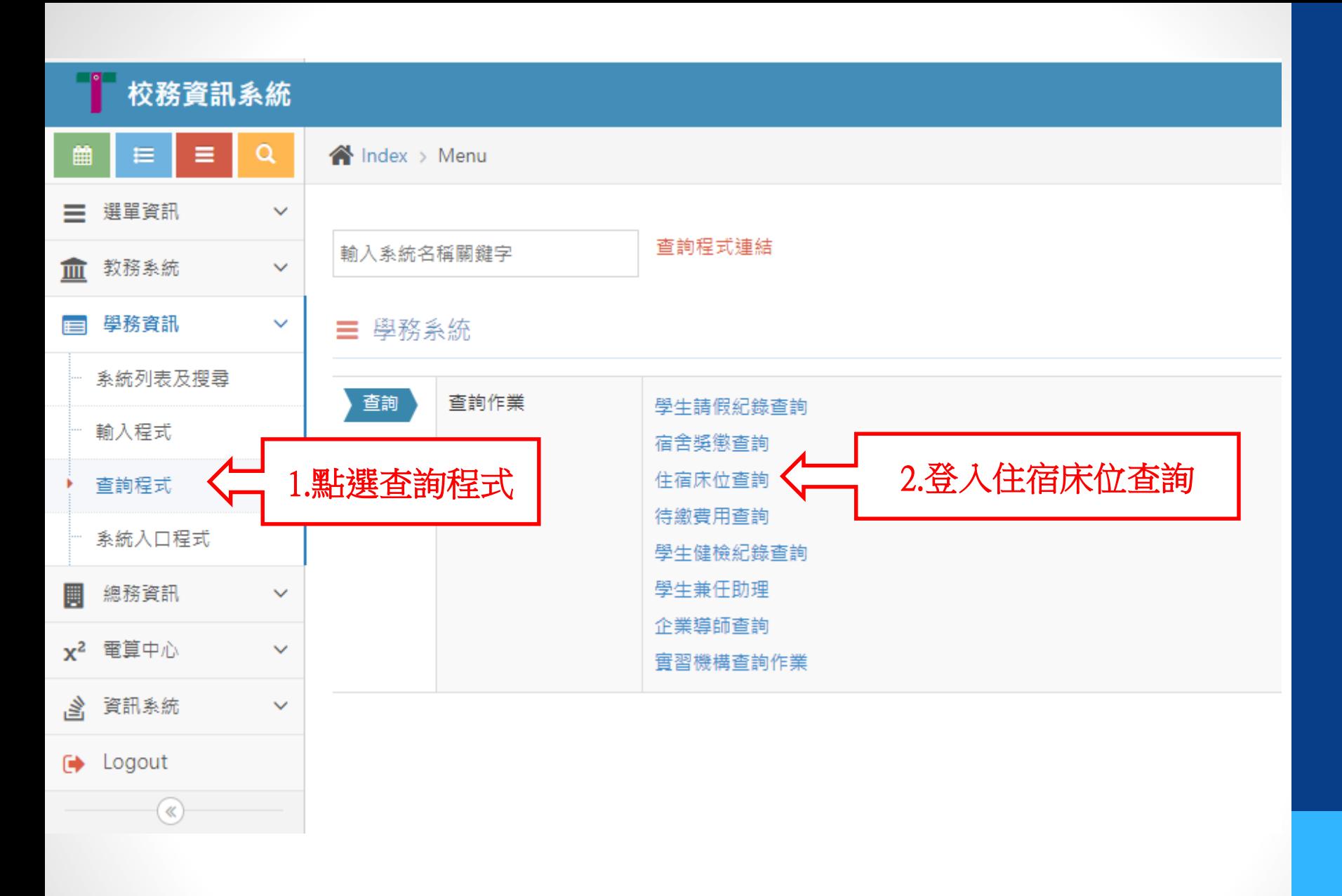

步驟**2. →**點選查詢程式**→**住宿床位查詢

## 學生住宿資訊查詢作業

**Shu-Te University** 

## 學生住宿資訊查詢作業

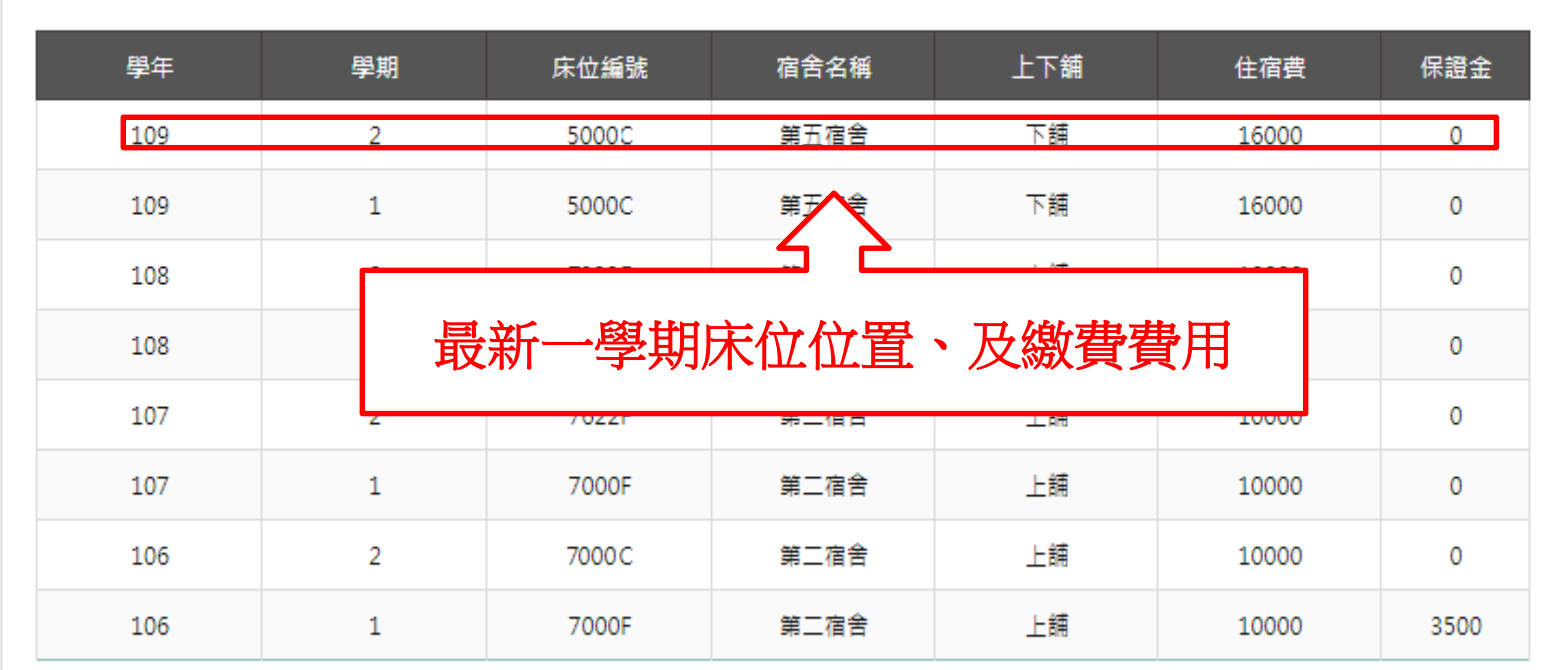

畫面將會顯示最新學年及學期的床位分配資料。

▲ top

**1.**如沒有顯示請撥打**07-6158000**轉分機**2136.2132**詢問。

**1.**於學期間第**12**週前後補完成匯入宿舍系統,可用註冊單繳交住宿費。 2.於學期間第12週後,住宿生無法印製繳費單,請學生開學後至出納組繳費。